**Donald Putnam** Superintendent dputnam@lyonscsd.org

Michael R. Pangallo Assistant Superintendent for Business mpangallo@lyonscsd.org

Margaret M. Blask Director of Educational Services mblask@lyonscsd.org

**Jennifer DeVinney** Director of Technology & Curriculum jdevinney@lyonscsd.org

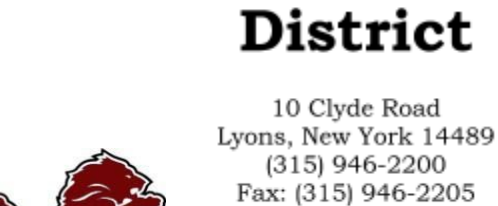

Erin P. Long Elementary School Principal elong@lyonscsd.org

> **Libarid Alexanian MS/HS Principal** lalexanian@lyonscsd.org

**Katie Jo Passero** MS/HS Assistant Principal kpassero@lyonscsd.org

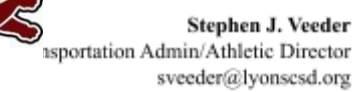

#### Greetings!

Lyons Athletics is offering the convenience of online registration through FamilyID (www.familyid.com).

FamilyID is a secure registration platform that provides you with an easy, user-friendly way to register for our programs, and helps us to be more administratively efficient and environmentally responsible. When you register through FamilyID, the system keeps track of your information in your FamilyID profile. You enter your information only **once** for each family member for multiple uses and multiple programs.

**Lyons Central School** 

www.lyonscsd.org

#### *All athletes must register for sports by their parent or guardian online through FamilyID.*

### **BEFORE YOU REGISTER**

A physical exam is valid for one year from the date of the last physical exam. If internet is not available, it is always available at the school district free of charge.

Registration Opens on the Dates Below

- JV Soccer, JV and Varsity Volleyball, Varsity Girls Tennis, Varsity Cross Country, Varsity Cheerleading, - July 20th
- Modified A Football- July 27th
- Modified Tennis, Volleyball, Soccer, Cross Country- August 4th

#### **REGISTRATION PROCESS**

#### **RETURNING FAMILIES:**(those who registered last year).

You may use the information you submitted in previous seasons to save time with future registrations. Please use the following steps:

1) Click on the Current Season registration form on your school's FamilyID:

- A parent or guardian may register by going to the following webpage:
	- o <http://www.familyid.com/lyons-csd-athletics>
		- o You may also access this by going to [www.lyonscsd.org](http://www.lyonscsd.org/) and clicking on ATHLETICS. You may then click on the MY FAMILY ID Tab.
- 2) Login using the e-mail address and password you created last season.
- 3) Choose the sport.
- 4) Click on"Add Participant Below or Click to Select" and pick your child's name.
- 5) Update health and demographic information, if necessary.
- 6) Sign-off on seasonal agreements.
- 7) Save and Submit

# **NEW FAMILIES (have not registered before).**

- A parent or guardian may register by going to the following webpage:
	- o <http://www.familyid.com/lyons-csd-athletics>
	- o You may also access this by going to [www.lyonscsd.org](http://www.lyonscsd.org/) and clicking on ATHLETICS. You may then click on the MY FAMILY ID Tab.

### **Follow these steps:**

- 1. To find your program, click on the link provided by the Organization above and select the registration form under the word *Programs*.
- 2. Next click on the green *Register Now* button and scroll, if necessary, to the *Create Account/Log In* green buttons. If this is your first time using FamilyID, click *Create Account.* Click *Log In*, if you already have a FamilyID account.
- 3. *Create* your secure FamilyID account by entering the account owner First and Last names (parent/guardian), E-mail address and password. Select *I Agree* to the FamilyID Terms of Service. Click *Create Account.*
- 4. You will receive an email with a link to activate your new account. (If you don't see the email, check your E-mail filters (spam, junk, etc.).
- 5. Click on the link in your activation E-mail, which will log you in to FamilyID.com
- 6. Once in the registration form, complete the information requested. All fields with a red\* are required to have an answer.
- 7. Click the *Save & Continue* button when your form is complete.
- 8. Review your registration summary.
- 9. Click the green *Submit* button. After selecting 'Submit', the registration will be complete. You will receive a completion email from FamilyID confirming your registration.

At any time, you may log in at www.familyid.com to update your information and to check your registration(s).

To view a completed registration, select the 'Registration' tab on the blue bar.

# **SUPPORT:**

- If you need assistance with registration, **contact** FamilyID at**: support@familyid.com** or **888-800-5583 x1**.
- Support is available 7 days per week and messages will be returned promptly.

Thank you for your support of Lyons Athletics! Please follow us @AthleticsLY on Twitter!